## **Steps to your website using weebly.com**

1 Computer/group

1. Log on to http://www.weebly.com

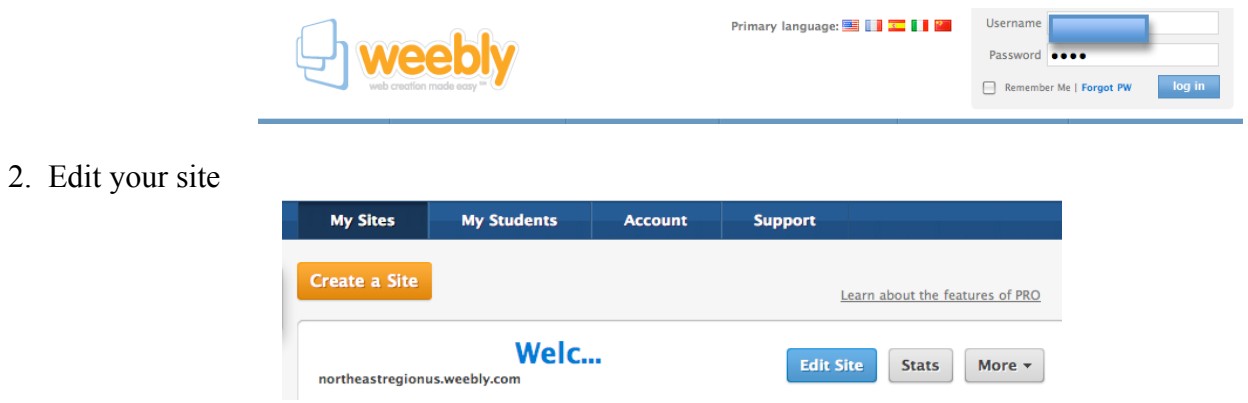

3. Go to your page that you will edit. Be sure you are on the right page or we'll loose other people's work.

4. Add your elements

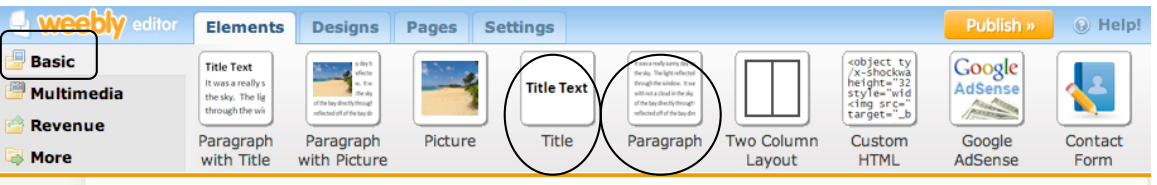

Title

Paragraph

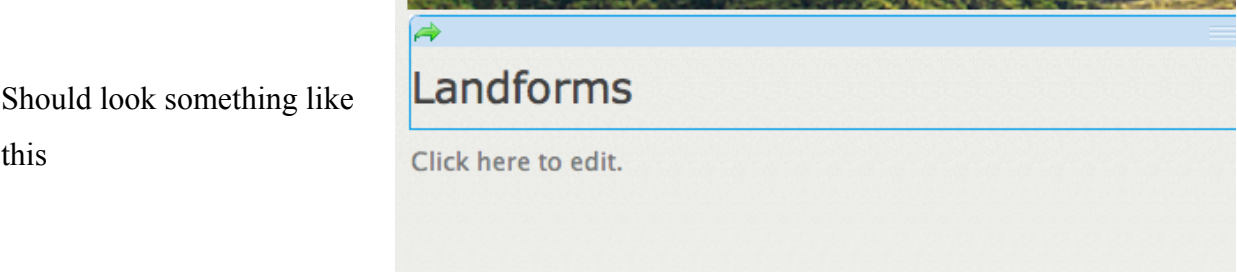

5. Type your title and paragraph.

6. When done typing you will need to click on close in the top right corner.

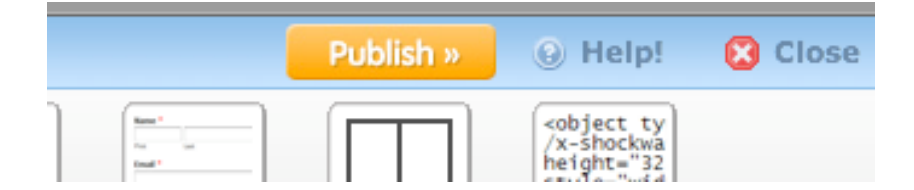